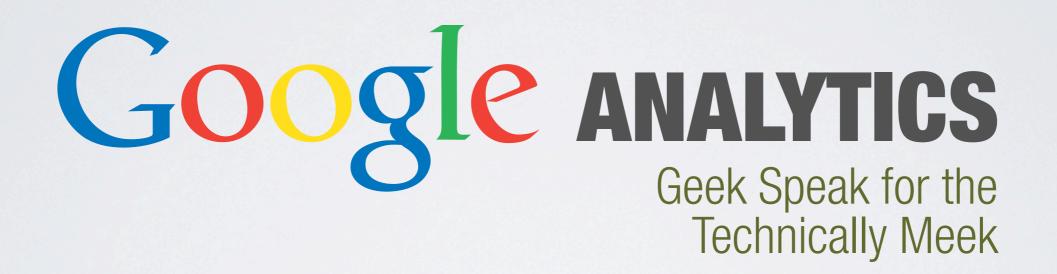

### ABOUT ME

Ben Pritchard Interactive Technology Director at CARRISON HUGHES

bpritchard@garrisonhughes.com @pixelfumes www.garrisonhughes.com

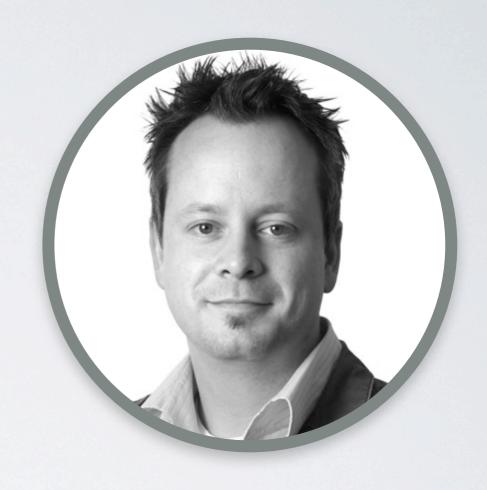

# ABOUT GARRISON HUGHES

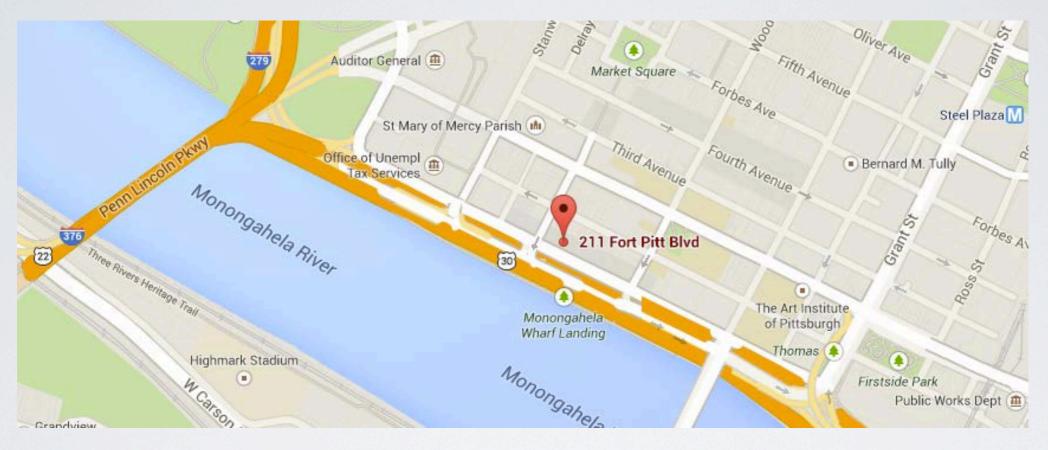

Responsive Website Design and Development, Mobile Development, WordPress, Touchscreen Kiosks, Banner Ads, Analytics, Direct Mail, Billboards, Magazine Ads, Annual Reports, Video Production, Research, Custom Facebook Apps, Infographics and More!

### YES, I'M A GEEK

Languages I normally speak:

- HTML 5
- JavaScript
- CSS
- PHP
- Responsive Web Design

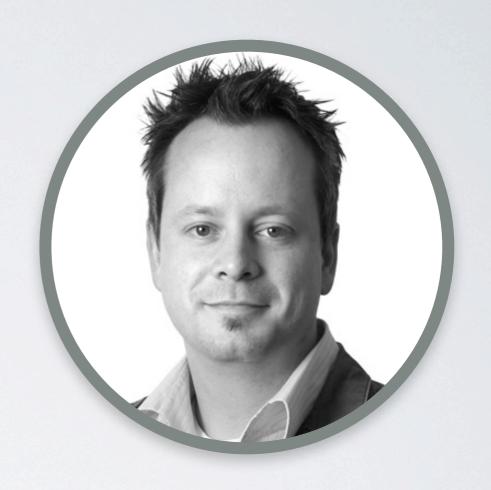

### ON THE AGENDA

- What are Google Analytics?
- How can they help me?
- How do I get started?
- Understanding the basics.
- Some helpful techniques.

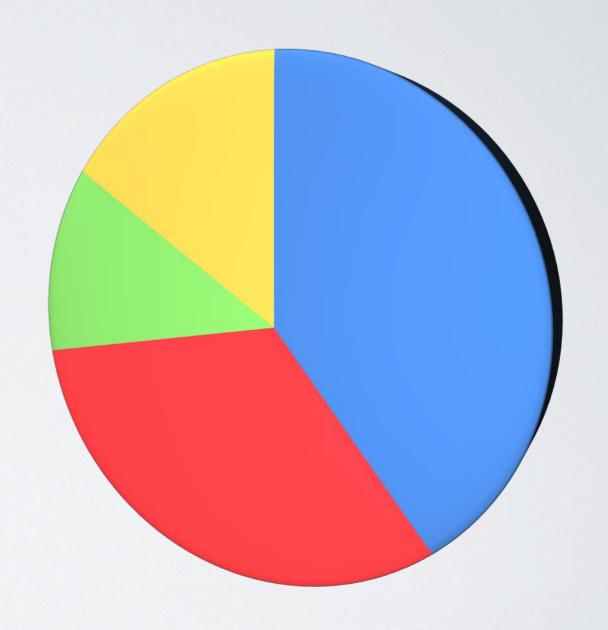

### BEFORE WE GET STARTED

#### WHAT'S THE GOAL FOR OUR WEBSITE

- Selling a product
- Lead generation
- Awareness

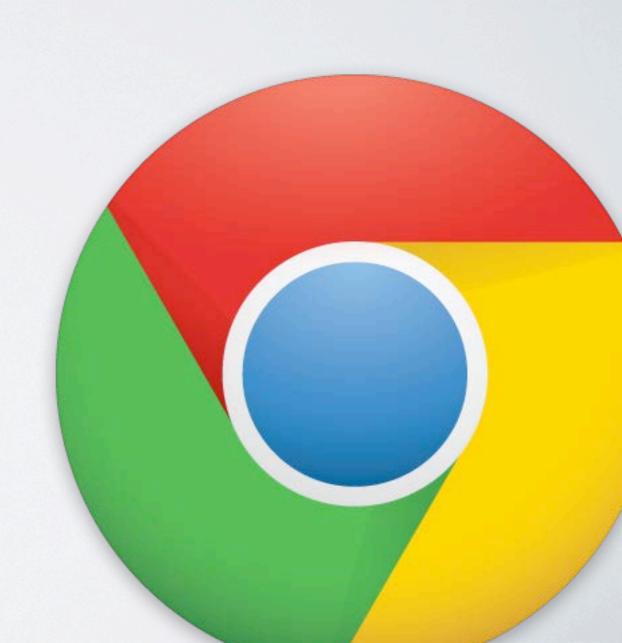

#### TWO OFTEN INTERCHANGEABLE DEFINITIONS:

- Programming code inserted into your website
- A website created by Google that allows you to see the results of people interacting with your website.

#### PROGRAMMING CODE INSERTED INTO YOUR WEBSITE

```
<script type="text/javascript">
  var _gaq = _gaq || [];
  _gaq.push(['_setAccount', 'UA-42800090-1']);
  _gaq.push(['_trackPageview']);
  (function() {
    var ga = document.createElement('script'); ga.type = 'text/javascript'; ga.async = true;
    ga.src = ('https:' == document.location.protocol ? 'https://ssl' : 'http://www') + '.google-analytics.com/ga.js';
    var s = document.getElementsByTagName('script')[0]; s.parentNode.insertBefore(ga, s);
    })();
    </script>
```

#### PROGRAMMING CODE INSERTED INTO YOUR WEBSITE

```
<script type="text/javascript">
  var _gaq = _gaq || [];
  _gaq.push(['_setAccount', 'UA-42800090-1']);
  _gaq.push(['_trackPageview']);
  (function() {
    var ga = document.createElement('script'); ga.type = 'text/javascript'; ga.async = true;
    ga.src = ('https:' == document.location.protocol ? 'https://ssl' : 'http://www') + '.google-analytics.com/ga.js';
    var s = document.getElementsByTagName('script')[0]; s.parentNode.insertBefore(ga, s);
    })();
    </script>
```

## A WEBSITE CREATED BY GOOGLE

http://www.google.com/analytics/

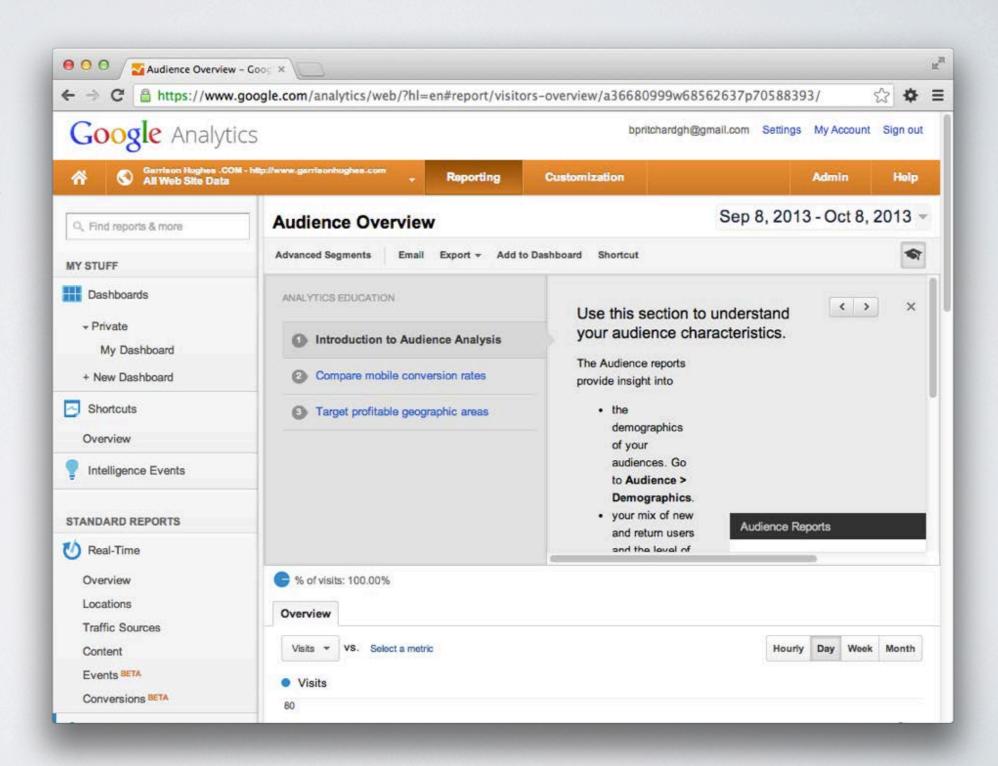

### HOW CAN THEY HELP ME?

#### **SEE WHO'S USING YOUR WEBSITE:**

- Determine how users are viewing your site (mobile, desktop, etc.).
- See the flow that users take when clicking through pages within your site.
- Get a geographic view of where users are coming from. (Even down to city level)
- See if your social media campaigns are paying off.
- See if your "micro conversions" are resulting in "goal conversions".

### STARTING AT THE BEGINNING

WE'RE GOING TO ASSUME YOU ARE COMPLETELY NEW TO THIS...

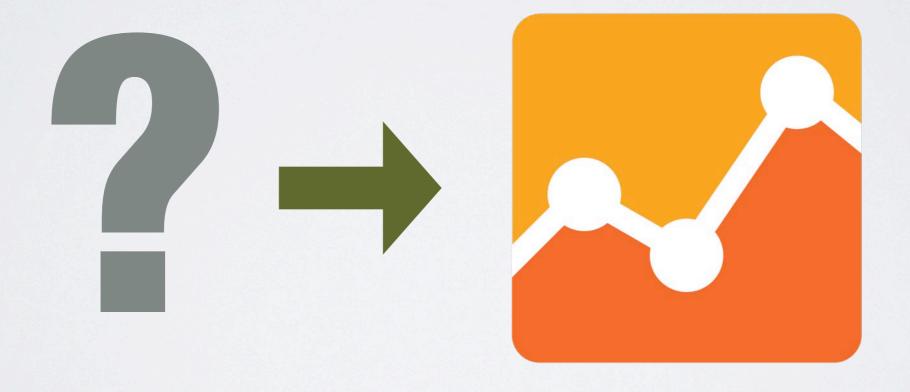

#### **USING YOUR GOOGLE ACCOUNT**

- Do you have a GMail account?
   If so, you're probably set!
  - You MIGHT want to think about creating a new one for work though.
- Signup for a free Google Account (https://accounts.google.com/SignUp)

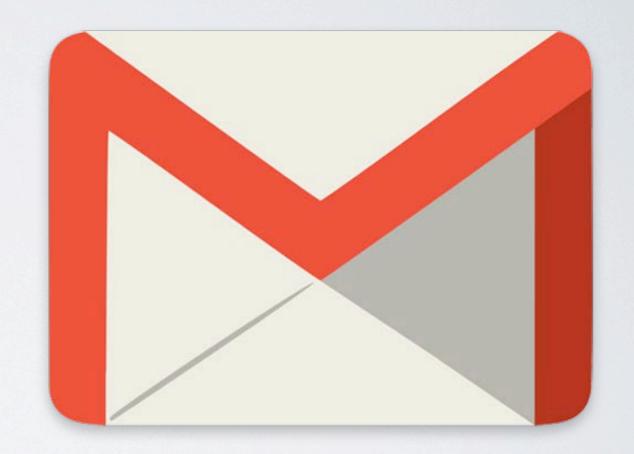

#### **SIGN IN**

- Visit www.google.com/analytics/
- Not the most user friendly site
- Once logged in, press the Admin button.

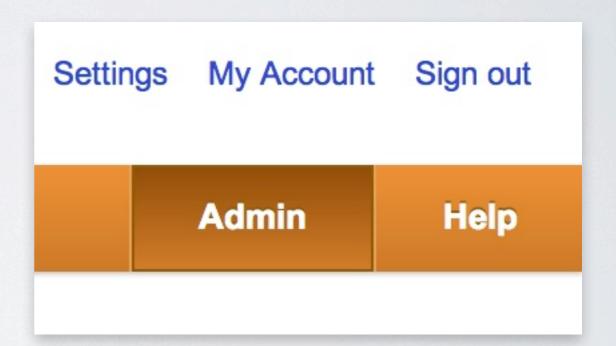

#### **CREATING A NEW ACCOUNT WITHIN GOOGLE ANALYTICS**

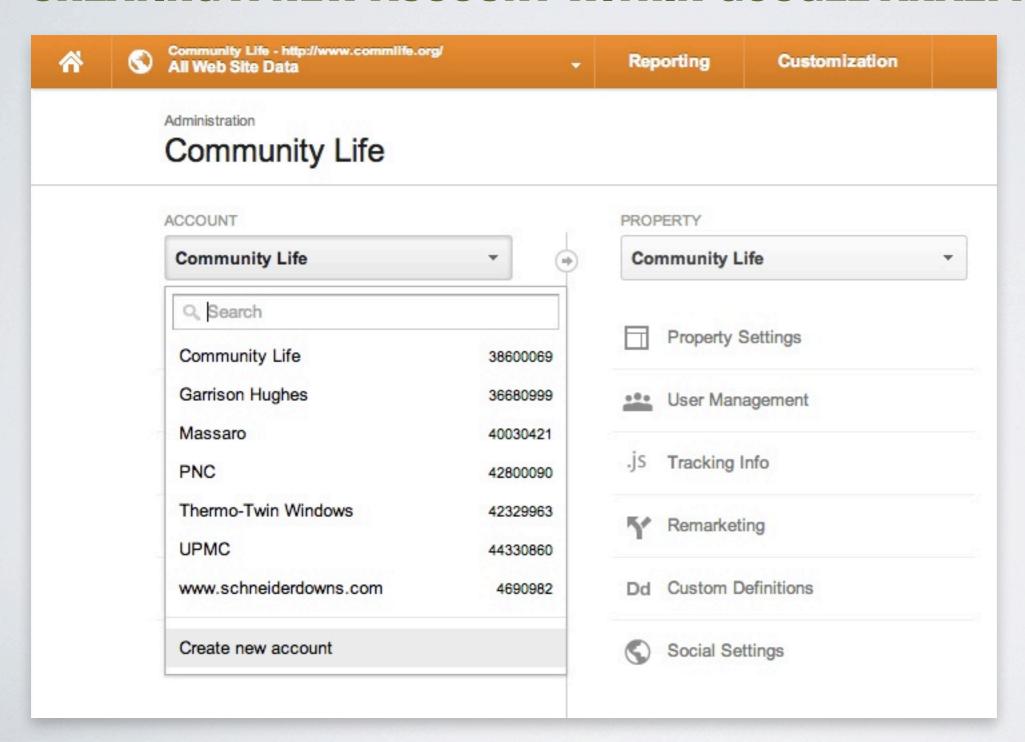

- If this is your first time here, you'll need to create an account (likely your company name).
- Accounts
   can contain
   multiple web
   properties.

#### **CREATING A NEW ACCOUNT WITHIN GOOGLE ANALYTICS**

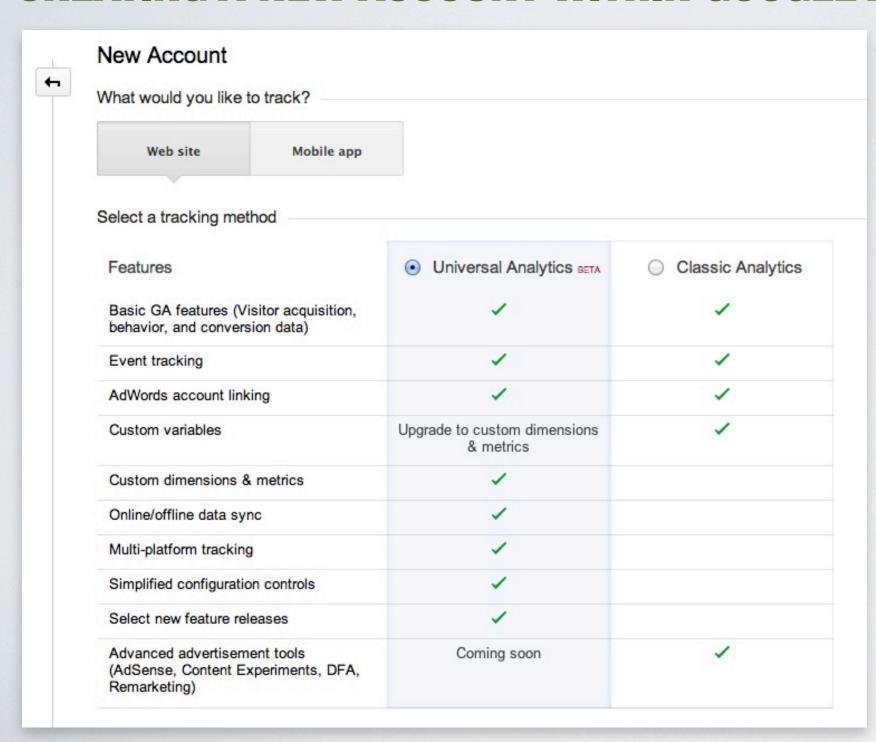

- You'll most likely be doing this for your website.
- You might as well stick with Universal Analytics even though it's "Beta".

#### **CREATING A NEW ACCOUNT WITHIN GOOGLE ANALYTICS**

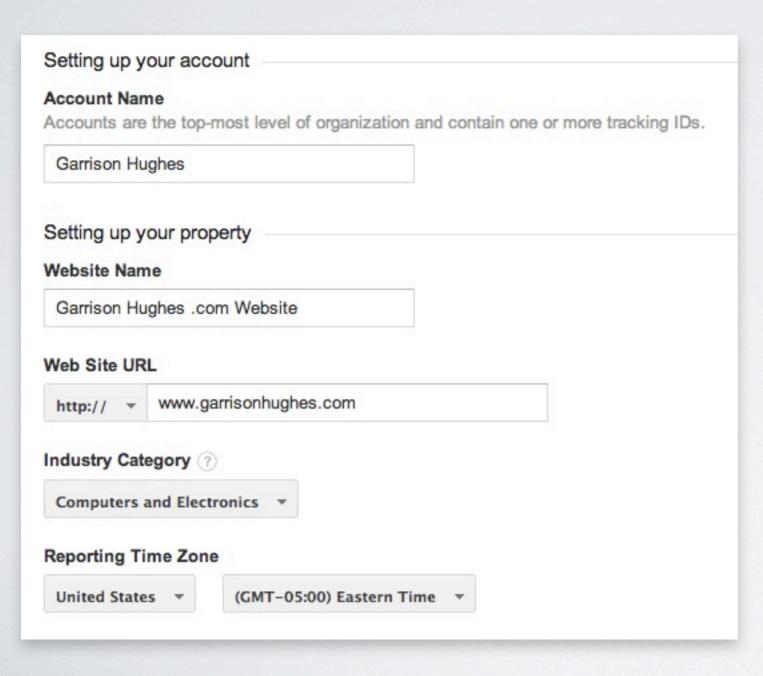

- Account Name could be your company name.
- Website name will likely be the name of the website we want analytics for.
- The URL will be the address of the website we are tracking.

#### YOU'RE

#### Google Analytics Terms of Service Agreement

To use Google Analytics you must first accept the terms of service agreement for your country / region of residence.

United States >

#### GOOGLE ANALYTICS TERMS OF SERVICE

These Google Analytics Terms of Service (this "Agreement") are entered into by Google Inc. ("Google") and the entity executing this Agreement ("You"). This Agreement governs Your use of the standard Google Analytics (the "Service"). BY CLICKING THE "I ACCEPT" BUTTON, COMPLETING THE REGISTRATION PROCESS, OR USING THE SERVICE, YOU ACKNOWLEDGE THAT YOU HAVE REVIEWED AND ACCEPT THIS AGREEMENT AND ARE AUTHORIZED TO ACT ON BEHALF OF, AND BIND TO THIS AGREEMENT, THE OWNER OF THIS ACCOUNT. In consideration of the foregoing, the parties agree as follows:

#### 1. Definitions.

"Account" refers to the billing account for the Service. All Profiles linked to a single Property will

I Accept

I Do Not Accept

#### **DEEP BREATH, ALMOST THERE!**

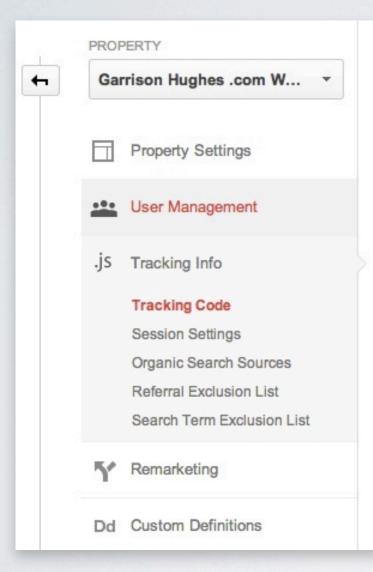

Tracking ID

#### UA-44741501-1

#### Website tracking

This tracking code can be used on garrisonhughes.com or any garrisonhughes.com sub-domain (www.garrisonhughes.com, blog.garrisonhughes.com, etc.).

To track visitors across other domains you own (garrisonhughes.uk and garrisonhughes.cn, etc.), please refer to the cross-domain tracking guide.

#### This is your tracking code. Copy and paste it into the code of every page you want to track.

```
<script>
(function(i,s,o,g,r,a,m){i['GoogleAnalyticsObject']=r;i[r]=i[r]||function(){
  (i[r].q=i[r].q||[]).push(arguments)},i[r].l=1*new Date();a=s.createElement(o),
  m=s.getElementsByTagName(o)[0];a.async=1;a.src=g;m.parentNode.insertBefore(a,m)
})(window,document,'script','//www.google-analytics.com/analytics.js','ga');

ga('create', 'UA-44741501-1', 'garrisonhughes.com');
ga('send', 'pageview');
</script>
```

#### **GETTING IT ON YOUR SITE: IT'S NOT TOO HARD**

You need server access to your website's code.

We need to get that scary bunch of code I showed earlier into your web page.

Wait, how the heck do I do that?

Ask your friendly web developer to add the code to the website. It should take them 15 minutes tops.

#### **GETTING IT ON YOUR SITE: IT'S NOT TOO HARD**

• I use WordPress or [Insert some other CMS here].

Great! It might already be in there. If not, there are a ton of "plug-ins" that are free and can help.

### FINALLY! CAN I USE IT NOW?!

### HONESTY

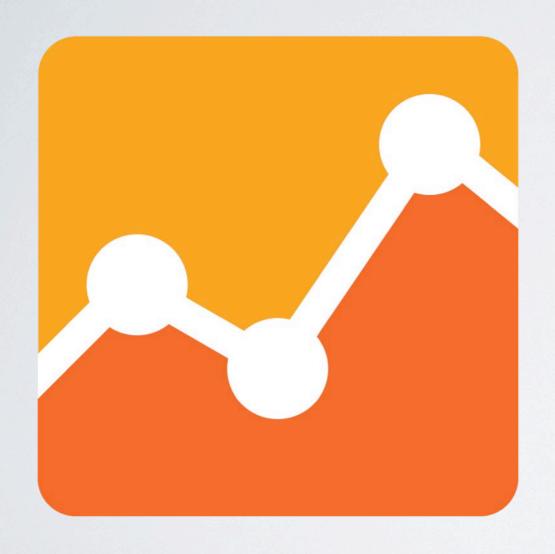

FOR THOSE WHO HAVE USED GOOGLE ANALYTICS...

HOW MANY OF YOU JUST GO IN THERE AND CLICK AROUND?

#### **VIEWING YOUR DATA: SOME THINGS TO KEEP IN MIND**

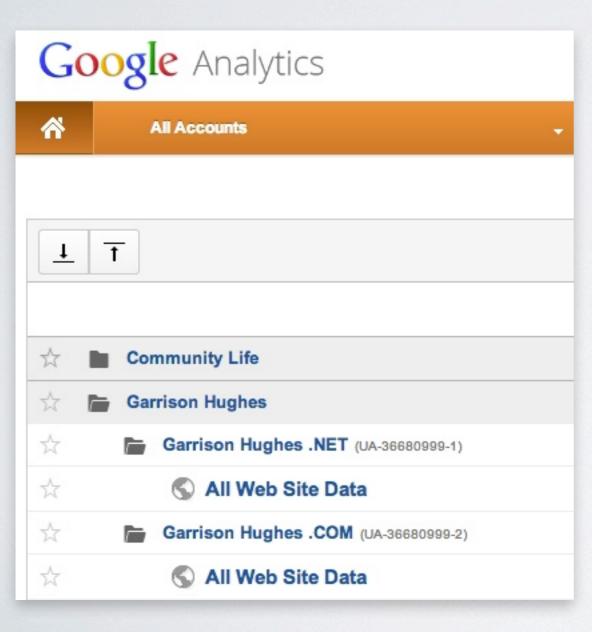

- You won't have any data initially.
- The data is usually about one day behind.

#### SOME GREAT DATA RIGHT OUT OF THE BOX

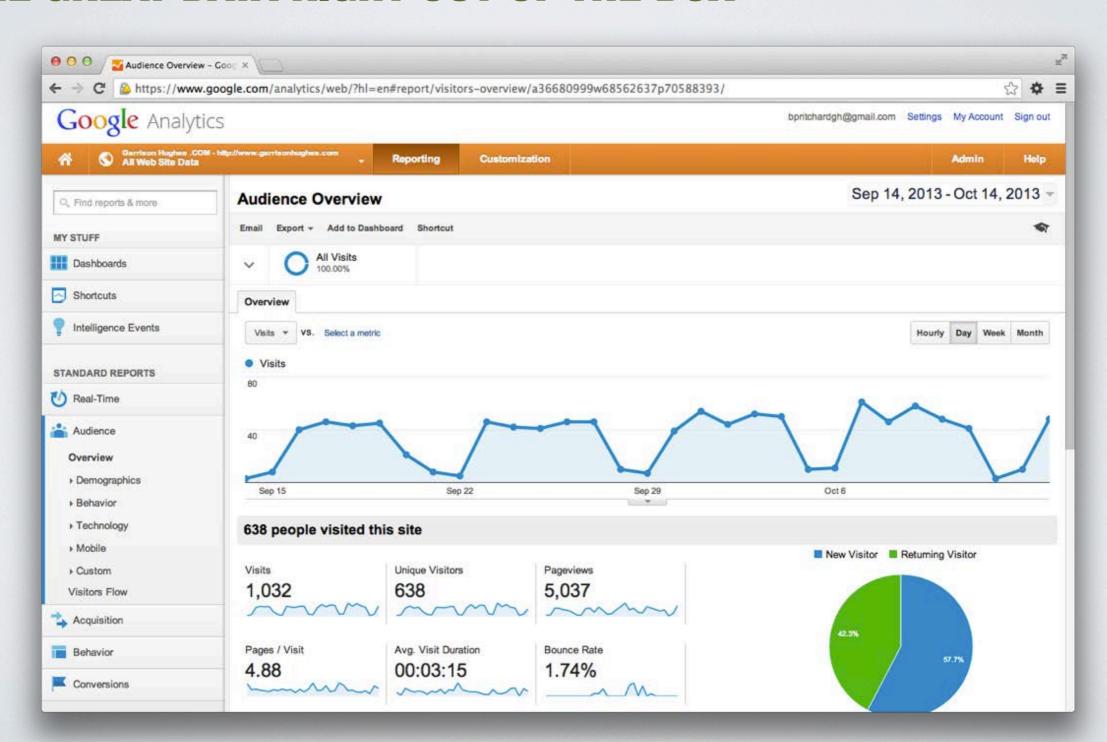

#### **VISITS**

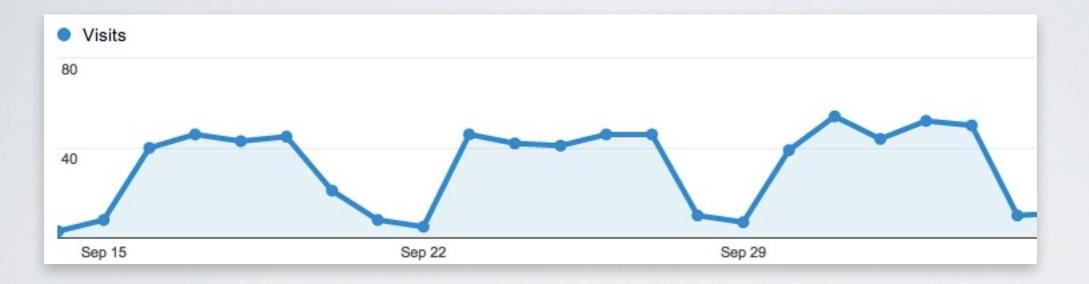

- See the amount of traffic coming to your site everyday.
- Great for determining if other media campaigns were successful at driving traffic to your website.

### PNC: FIND FRANK'S WALLET

#### **A CASE STUDY**

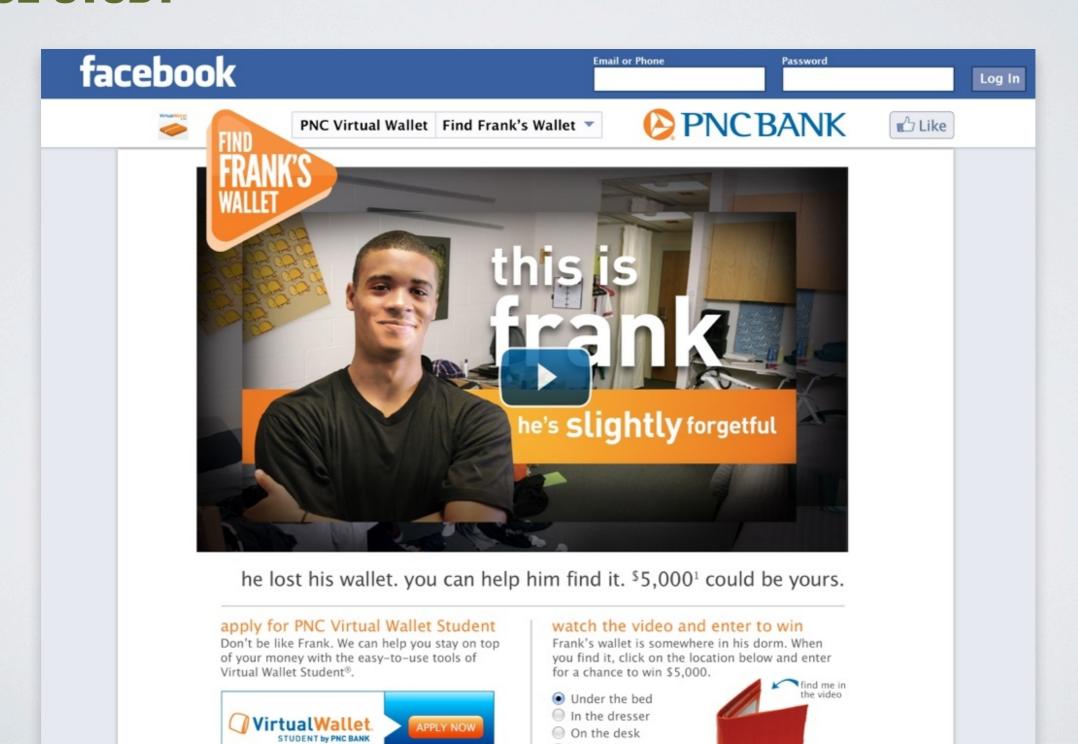

### PNC: FIND FRANK'S WALLET

#### **A CASE STUDY**

- On campus street teams
- Dedicated website
- Custom Facebook application
- Email campaigns
- Twitter campaign
- Mobile advertising
- Newspaper insertions

#### MEDIA CAMPAIGN CASE STUDY: PNC-FIND FRANK'S WALLET

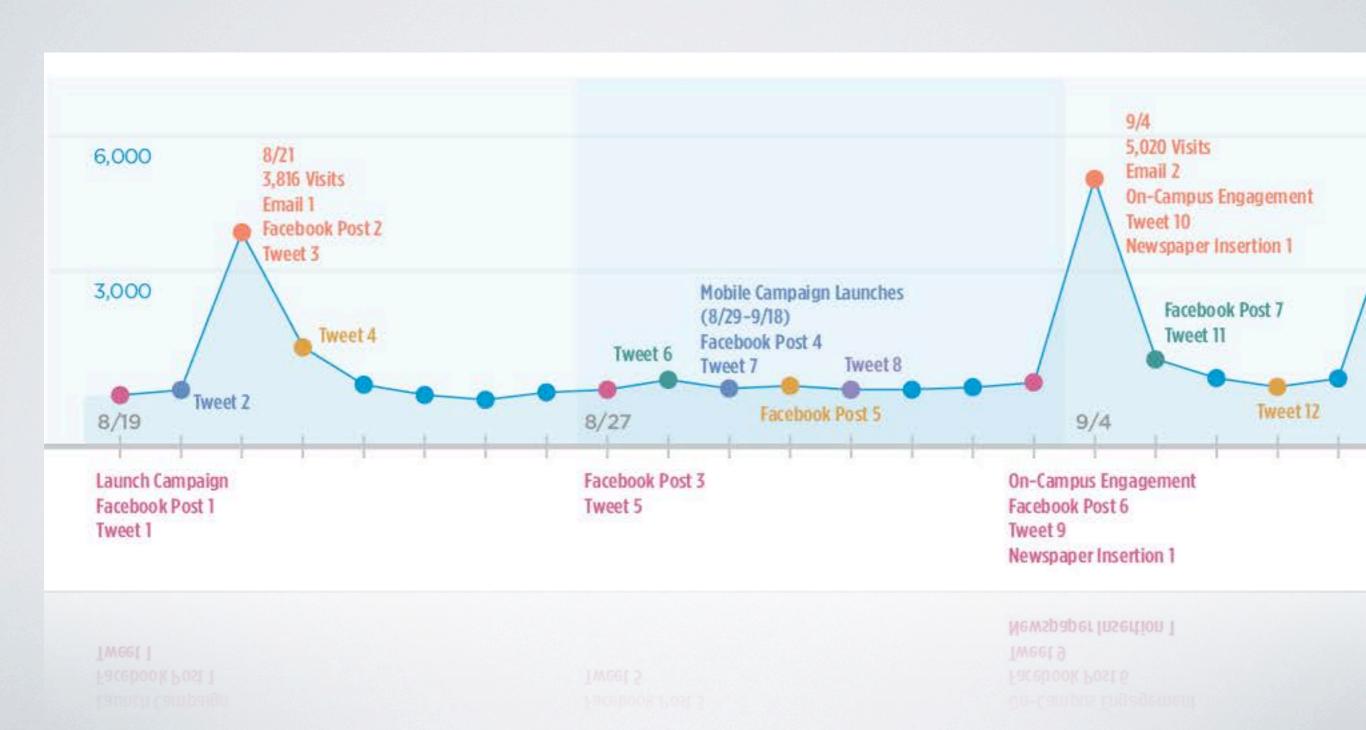

#### **RESULTS OVER TIME**

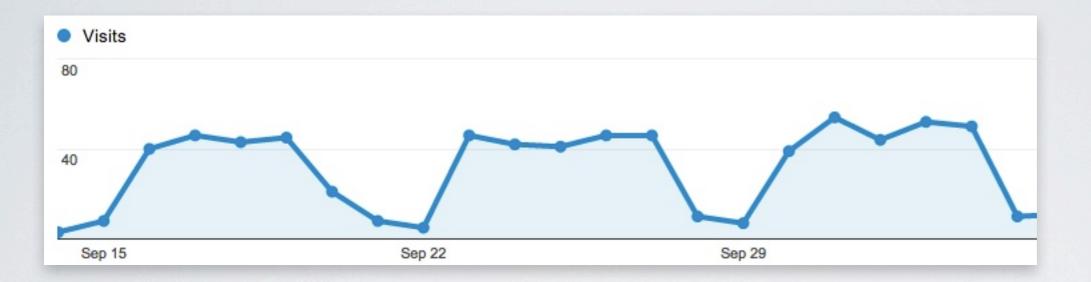

- Google Analytics will display results from the past 30 days by default.
- By extending the view out to multiple months you will be able to determine pages that users are landing on most frequently.

#### **AUDIENCE OVERVIEW**

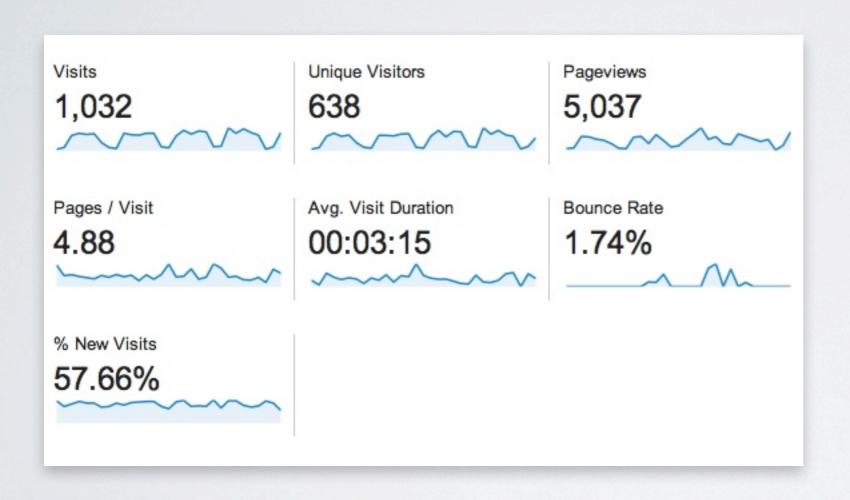

#### **Visits**

The number of visits to your site.

#### **Unique Visitors**

The number of unduplicated (counted only once) visitors to your website over the course of a specified time period.

#### **Bounce Rate**

The percentage of single-page visits (i.e. visits in which the person left your site from the entrance page without interacting with the page).

#### **New Visits**

Number of new vs. returning visitors.

#### **BOUNCE RATE - WHY IS IT IMPORTANT**

- If 10 people visited your site the past hour and 8 of those people left your site without visiting any other pages, then your bounce rate would be 80%.
- There isn't a set percentage of what defines a good or a bad bounce rate percentage.
- Unless you have a one-page site (e.g a microsite), a high bounce rate can be alarming.
- A higher bounce rate means that there is less opportunity to reach goals you've set for your site.

#### **DEMOGRAPHICS**

| Demographics        |          | City             | Visits % Visits |
|---------------------|----------|------------------|-----------------|
| Language            |          | 1. Pittsburgh    | 743 72.00       |
| Country / Territory |          | 2. Mount Lebanon | 30 2.91%        |
| City                | <b>+</b> | 3. Ross Township | 17   1.65%      |
|                     |          |                  |                 |

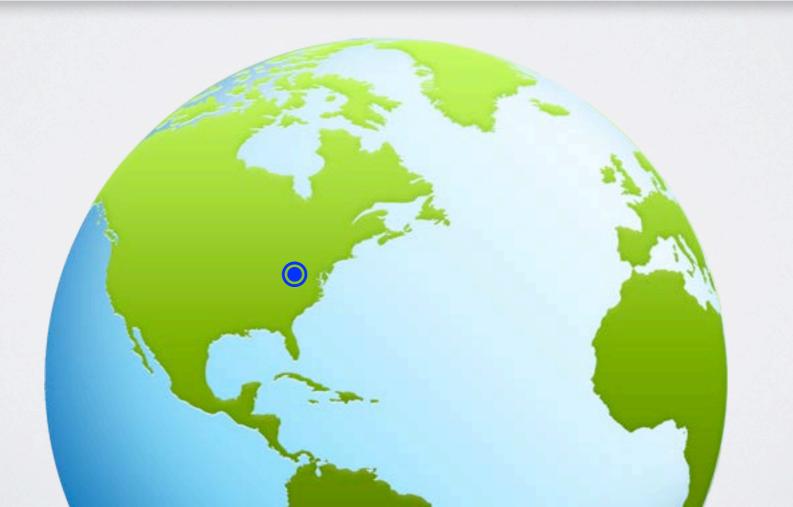

#### SYSTEM AND BROWSER - LET'S WALK THROUGH THESE

|    | Operating System | Visits | % Visits |
|----|------------------|--------|----------|
| 1. | Macintosh        | 814    | 78.88%   |
| 2. | Windows          | 166    | 16.09%   |
| 3. | iOS              | 38     | 3.68%    |

| Browser              | Visits % Visits |
|----------------------|-----------------|
| 1. Safari            | 435 42.15%      |
| 2. Firefox           | 381 36.92%      |
| 3. Chrome            | 137 13.28%      |
| 4. Internet Explorer | 69 6.69%        |

|    | Screen Resolution | Visits | % Visits |
|----|-------------------|--------|----------|
| 1. | 320x480           | 21     | 50.00%   |
| 2. | 320x568           | 11     | 26.19%   |
| 3. | 768x1024          | 5      | 11.90%   |

#### **SYSTEM AND BROWSER - SOME INSIGHTS**

| Browser              | Visits % Visits |
|----------------------|-----------------|
| 1. Safari            | 435 42.15%      |
| 2. Firefox           | 381 36.92%      |
| 3. Chrome            | 137 13.28%      |
| 1. Internet Explorer | 69 6.69%        |

• These stats can help ensure your developers are testing for the best user experience in multiple browsers.

#### **SYSTEM AND BROWSER - SOME INSIGHTS**

|    | Screen Resolution | Visits % Visits |        |
|----|-------------------|-----------------|--------|
| ١. | 320x480           | 21              | 50.00% |
| 2. | 320x568           | 11 26.          | 19%    |
|    | 768x1024          | 5 11.90         | %      |

- Is your website "**responsive**" or **mobile**-friendly? These stats will tell you the size of the screen your users are using.
- In this case we see 32 visits from phone-sized screens and 5 from a tablet-sized screen.

#### THE MOBILE/RESPONSIVE DESIGN LECTURE

- Analytics will tell you what technologies your users are using.
- If you don't react to this, you could be losing out.
- If you are having a website redesigned, look at your existing analytics and get them in front of the person building your site!

#### THE MOBILE/RESPONSIVE DESIGN LECTURE

- Responsive
   Design: Allowing a site to reflow to the device it is being viewed on.
- 78% of Facebook users are on mobile devices!

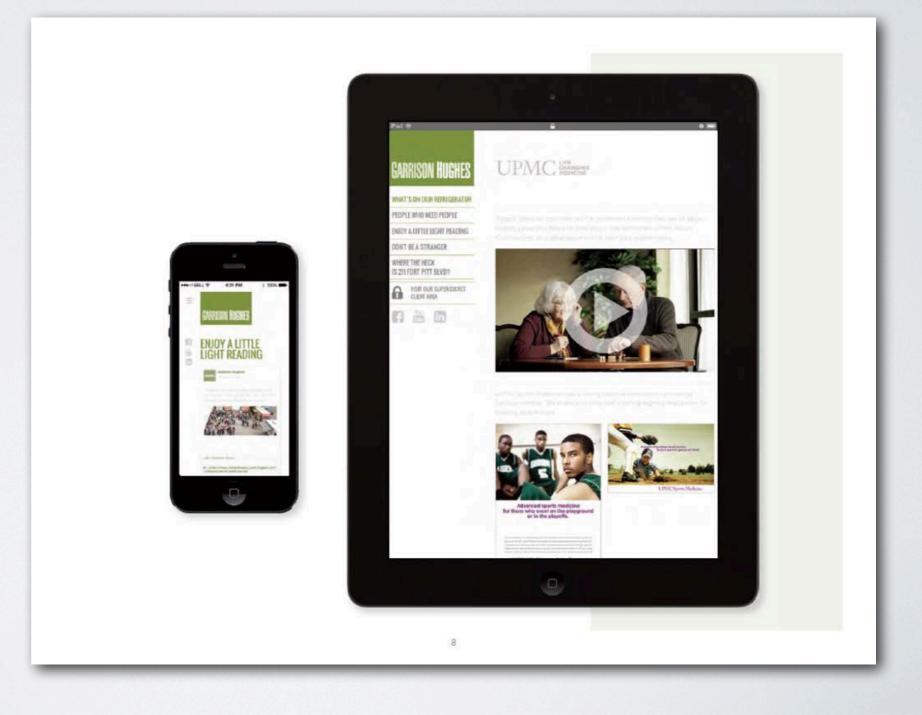

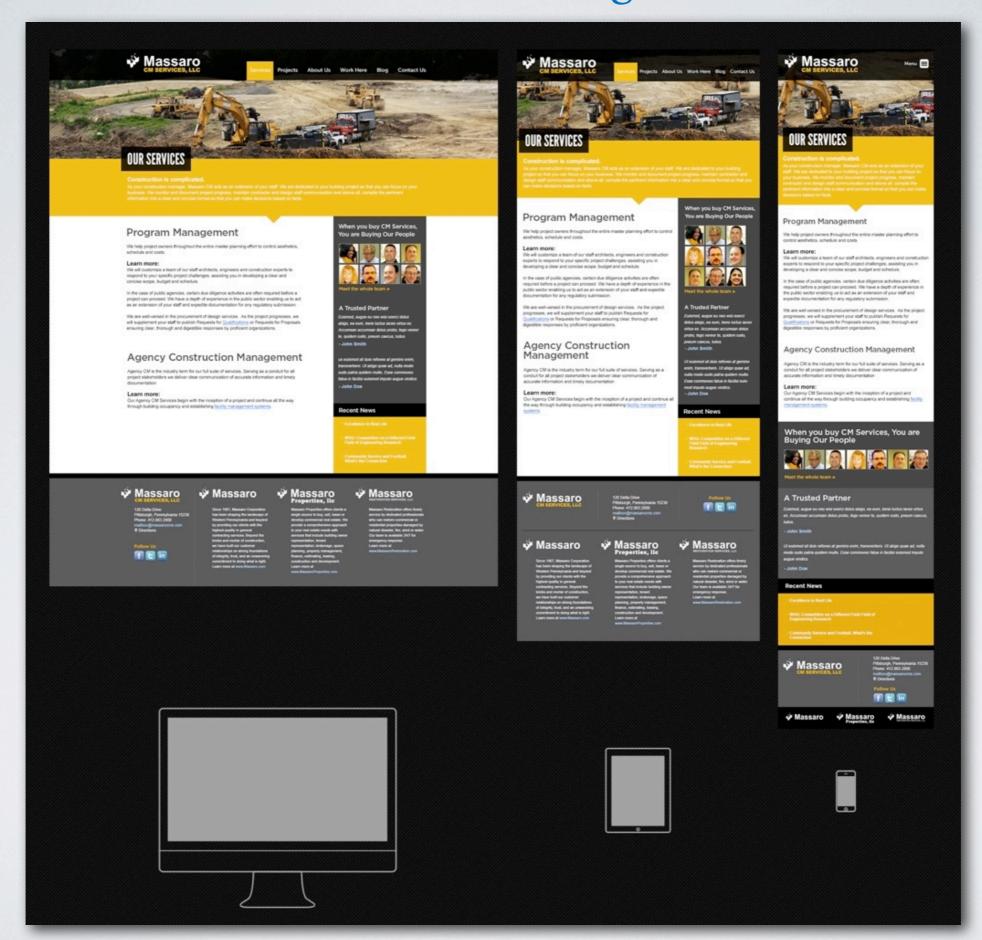

#### **CUSTOMER FLOW**

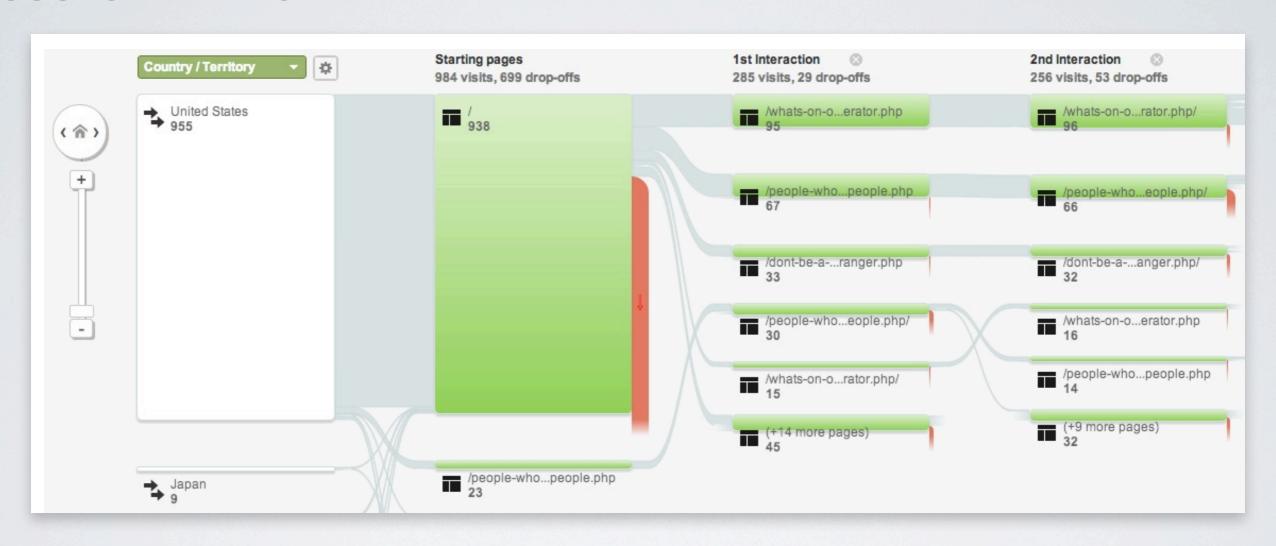

- What path do users take through your website?
- What "call-to-action"(s) are working or not working?

#### **CUSTOMER FLOW**

- At first the flow may seem overwhelming.
- It's important to understand the basic structure.
- The report reads left to right, each step is an interaction users have taken.
- You can look at visitors from specific locations, traffic sources, devices, etc.

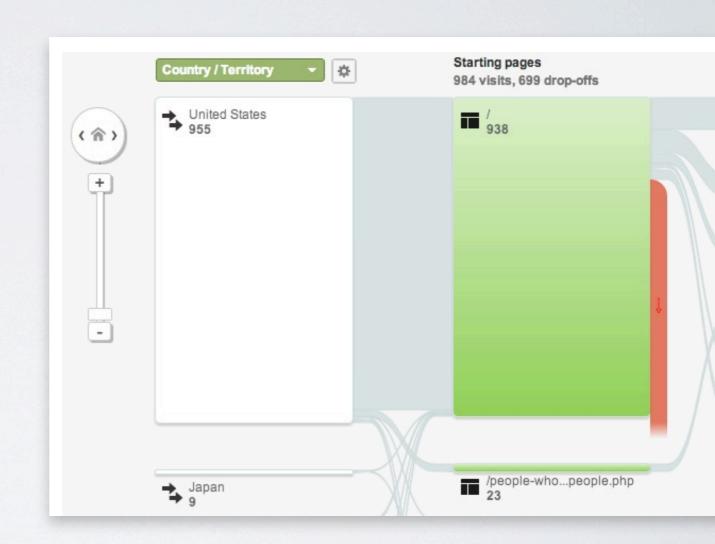

#### **CUSTOMER FLOW**

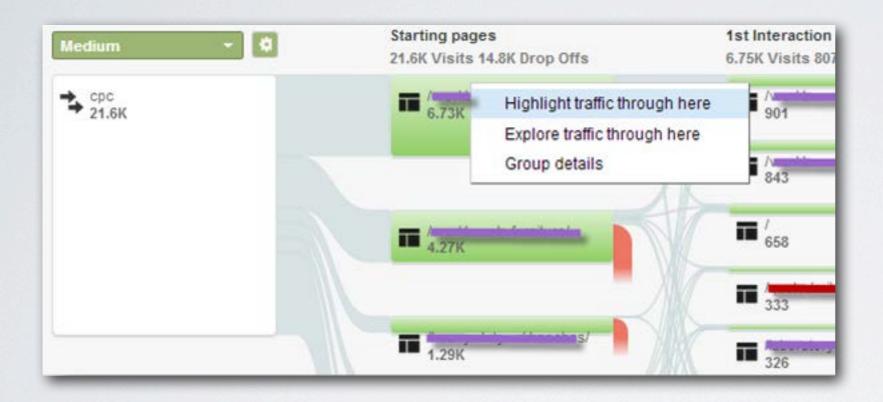

- You can also highlight traffic through specific pages.
- Super useful for watching lead generation and what products or information users might be interested in.

#### **REALTIME ANALYTICS**

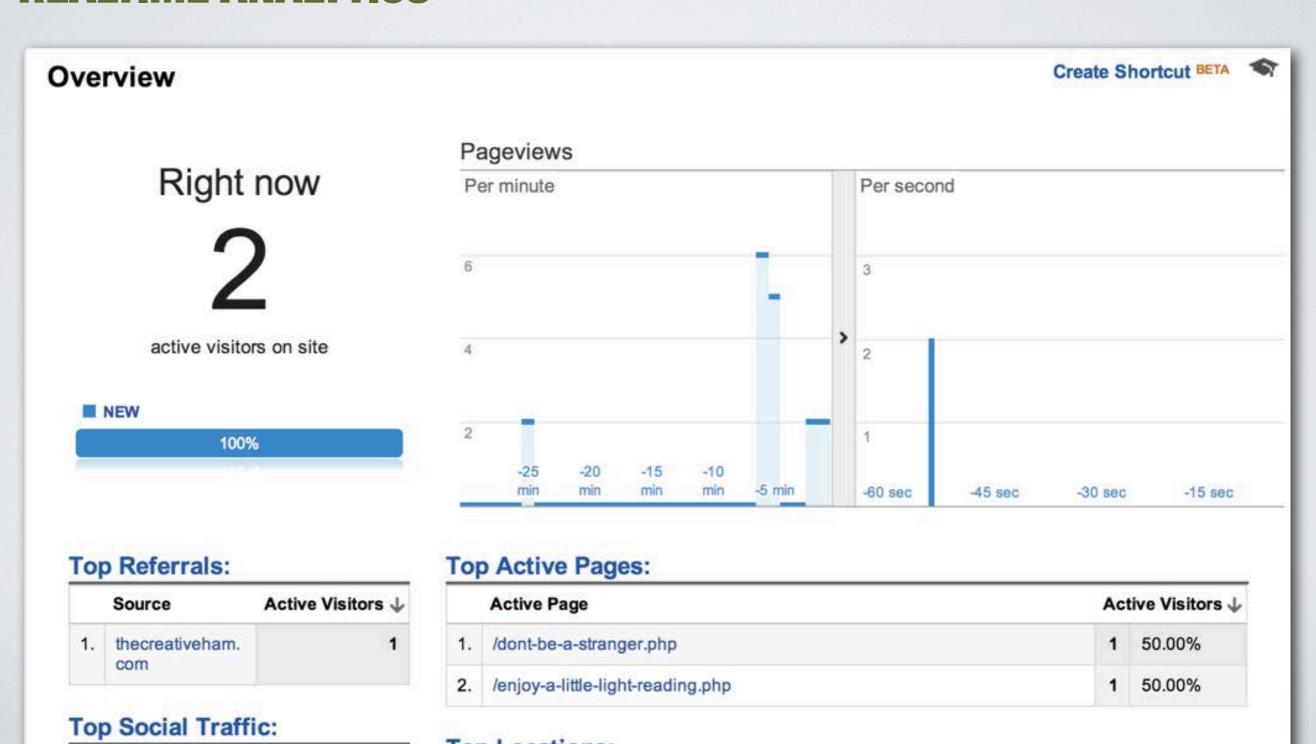

#### **IN-PAGE ANALYTICS**

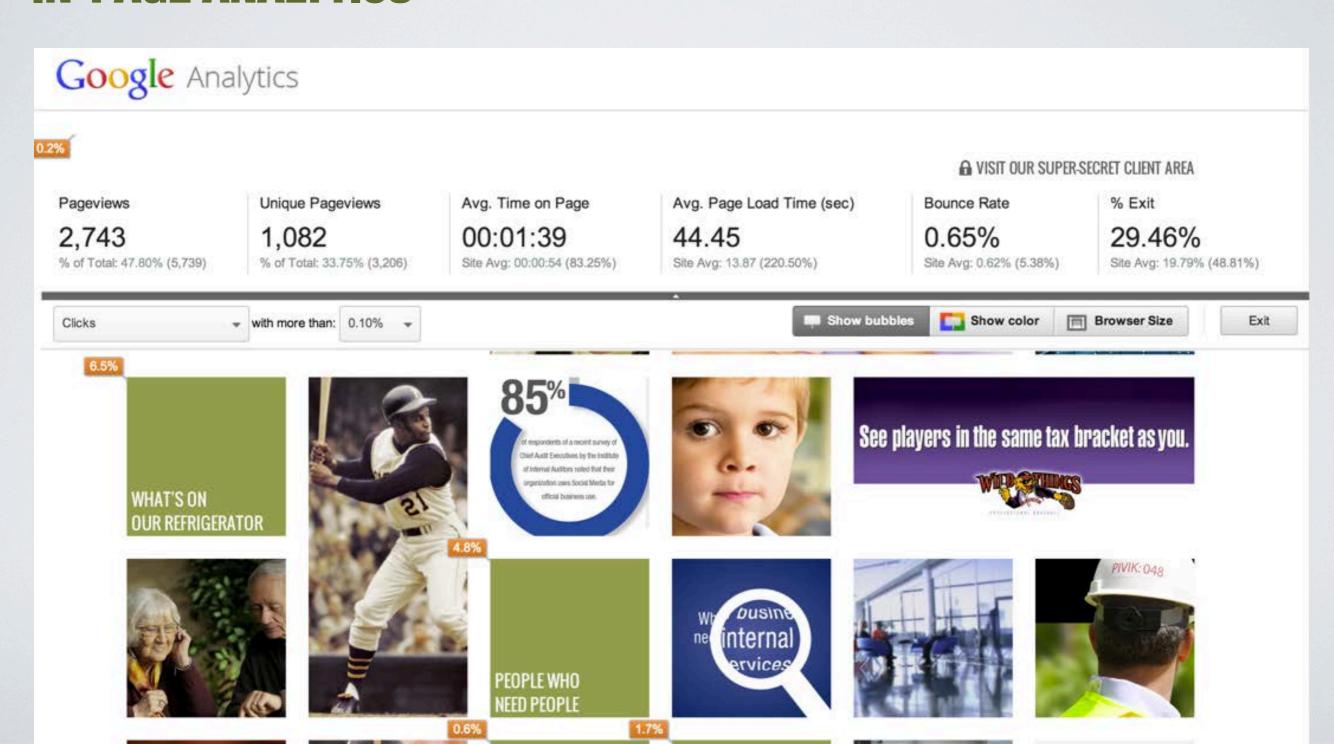

### **ACQUISITION**

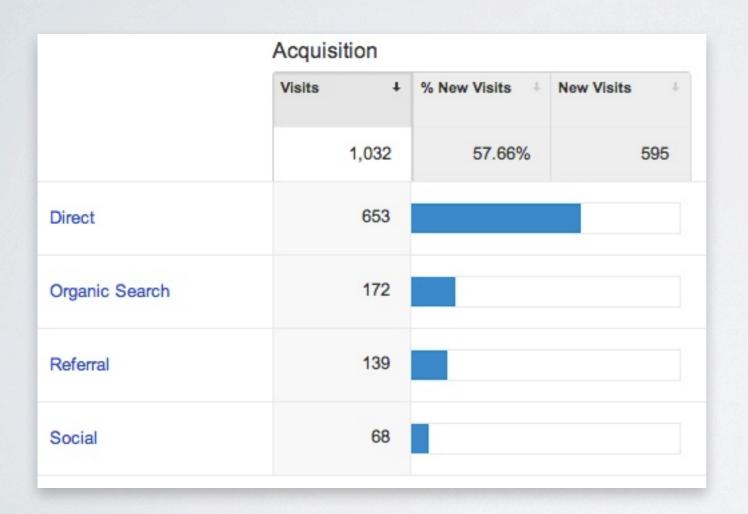

#### **Direct**

Visitors coming directly to your website.

### **Organic Search**

Visitors reaching your site by using a search engine that has crawled your website's content.

#### Referral

Visitors reaching your site by clicking a link on another website.

### **Social**

Visitors reaching your site via a social medium (Twitter, Facebook, etc.).

### **ACQUISITION - ORGANIC SEARCH**

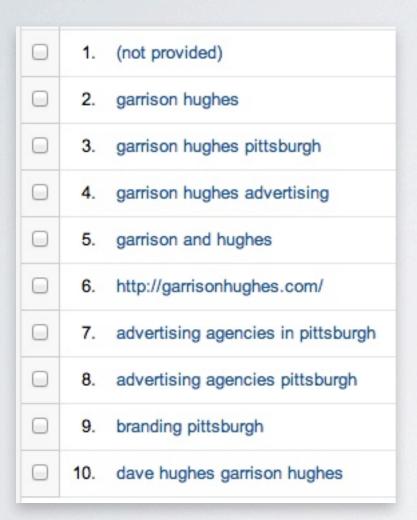

- Great insight on how users are searching for your website or related content.
- Can be useful for purchasing AdWords.

### **ACQUISITION - SOCIAL**

| Social Network | Acquisition                           |                                            |                                       | Behavior                                 |  |
|----------------|---------------------------------------|--------------------------------------------|---------------------------------------|------------------------------------------|--|
|                | Visits                                | % New Visits                               | New<br>Visits                         | Bounce<br>Rate ?                         |  |
|                | 68<br>% of Total:<br>6.59%<br>(1,032) | 10.29%<br>Site Avg:<br>57.66%<br>(-82.15%) | 7<br>% of<br>Total:<br>1.18%<br>(595) | 1.47%<br>Site Avg:<br>1.74%<br>(-15.69%) |  |
| 1. Facebook    | 61                                    | 0.00%                                      | 0                                     | 1.64%                                    |  |
| 2. LinkedIn    | 7                                     | 100.00%                                    | 7                                     | 0.00%                                    |  |

 If you have a social media plan, this can help determine if it is working.

#### **CONVERSIONS - MICRO AND GOAL**

- A micro conversion is anything that could potentially lead to a conversion goal. Example: signing up for a newsletter, etc.
- A Goal Can Be:
  - A page destination, ex: thanks.html
  - Duration on the site, ex: 5 minutes or more
  - Purchasing a product
  - An Event, ex: played a video

#### **CONVERSIONS - MICRO AND GOAL**

- You can setup goals in the Admin tab of the Analytics website.
- Goals aren't necessary, but sites using e-commerce can greatly benefit from understanding what microconversions are happening and how they are translating into full conversions or goals.

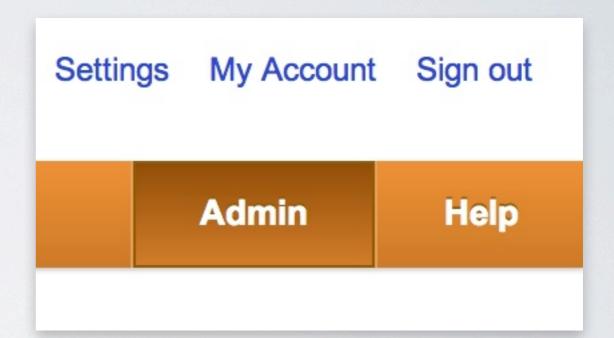

#### **CONVERSIONS - TRACKING IT ALL**

- Maybe you sent out a HTML email blast with a direct link to a page on your site that lists a sale item.
- Using link tagging, you could track visitors coming from the email blast and follow their flow, determining if they completed a goal (purchasing a product in this case).

#### **LINK TAGGING!**

- A great way to turn virtually any link to your website into a highly trackable tool!
- Determine how many users clicked a banner or other link that directed them to your website.
- Determine how many visitors come to your site from a link within a monthly email newsletter.

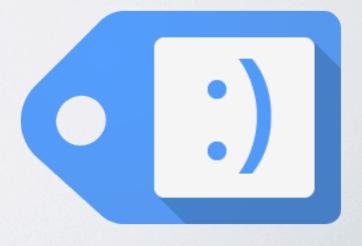

#### **LINK TAGGING**

**Normal URL** 

http:www.garrisonhughes.com

**Link Tagged URL** 

http://www.garrisonhughes.com/? utm\_source=facebook &utm\_medium=socialmedia &utm\_content=ad1 &utm\_campaign=GoogleSpeak

Geek: UTM (Urchin Tracking Module)

#### **LINK TAGGING**

http://www.garrisonhughes.com/? utm\_source=facebook &utm\_medium=socialmedia &utm\_content=ad1 &utm\_campaign=GoogleSpeak

#### Source

Source of the link: Search Engine, another domain, or name of email list.

#### Medium

Method of Deliver: Postcard, Email, or Banner Ad.

### Content

Used to differentiate ads that go to the same link.

### Campaign

Name that helps you keep track of your different campaigns: Fall Specials, Memorial Day Newsletter, etc.

#### **LINK TAGGING**

- If you don't feel like handconstructing query strings...
- The form on the right results:

   http://www.garrisonhughes.com/?
   utm\_source=facebook
   &utm\_medium=socialmedia
   &utm\_content=ad1
   &utm\_campaign=GoogleSpeak
- You can skip doing your own link tagging if you have connected your AdWords and Analytics accounts and use the auto-tagging feature!

http://goo.gl/H9pWK8 or Google 'google url builder'

| Step 1: Enter the URL of your v                                                                              | vebsite.                             |
|----------------------------------------------------------------------------------------------------|--------------------------------------|
|                                                                                                    |                                      |
| Website URL *                                                                                                |                                      |
| http://www.garrisonhughes.co                                                                                 | n                                    |
| (e.g. http://www.urchin.com/do                                                                               | wnload.html)                         |
|                                                                                                    |                                      |
|                                                                                                    | Campaign Source, Campaign Medium and |
| Campaign Name should alway                                                                                   | s be used.                           |
|                                                                                                    |                                      |
| Campaign Source *                                                                                            |                                      |
|                                                                                                    |                                      |
| facebook                                                                                                    |                                      |
|                                                                                                    | wsletter4)                           |
|                                                                                                    | wsletter4)                           |
| facebook<br>(referrer: google, citysearch, ner<br>Campaign Medium *                                          | wsletter4)                           |
| (referrer: google, citysearch, ne                                                                            | wsletter4)                           |
| (referrer: google, citysearch, ner<br>Campaign Medium *<br>socialmedia                                       |                                      |
| (referrer: google, citysearch, ne                                                                            |                                      |
| (referrer: google, citysearch, ner<br>Campaign Medium *<br>socialmedia                                       |                                      |
| (referrer: google, citysearch, ner  Campaign Medium *  socialmedia  (marketing medium: cpc, banne            |                                      |
| (referrer: google, citysearch, ner  Campaign Medium *  socialmedia  (marketing medium: cpc, banne            |                                      |
| (referrer: google, citysearch, new Campaign Medium * socialmedia (marketing medium: cpc, banne Campaign Term |                                      |

A CASE STUDY (A LITTLE MORE ADVANCED STUFF)

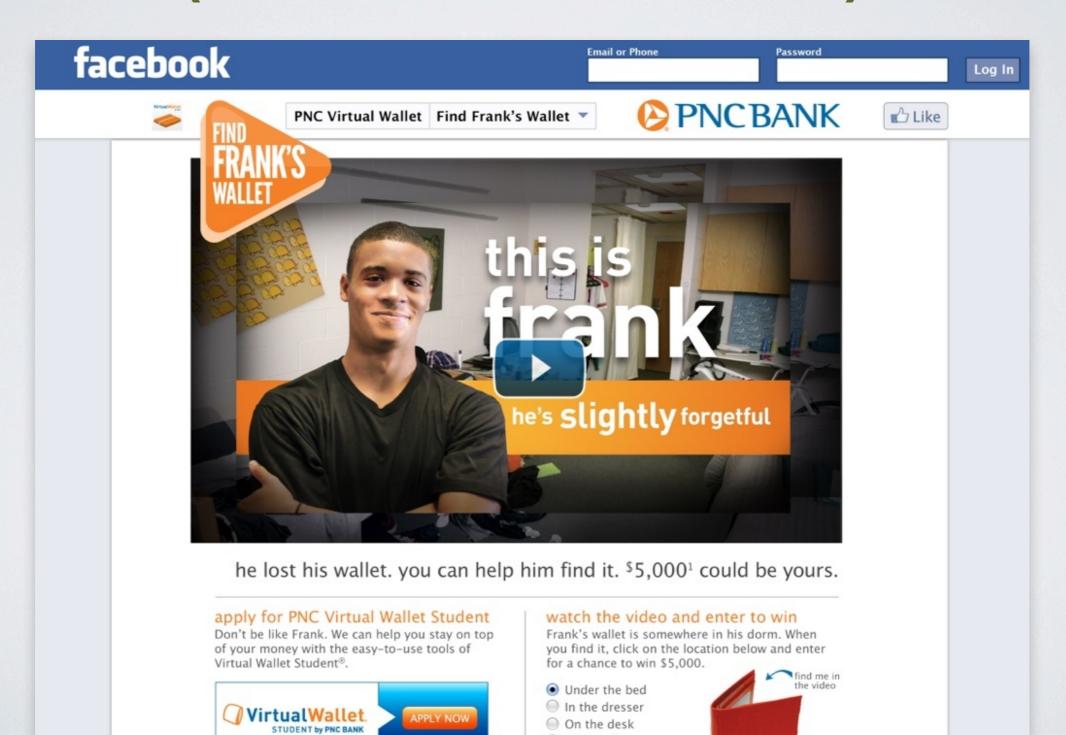

### A CASE STUDY (A LITTLE MORE ADVANCED STUFF)

- We used JavaScript techniques vs LinkTagging.
- Javascript is much more involved than LinkTagging, but...
  - It allowed us to integrate with PNC's other vendor's tracking.
  - It allowed us to capture some very insightful analytics.

#### **WHAT WE TRACKED**

- Tracked video plays.
- Tracked Applications.
- Tracked correct and incorrect guesses.
- Tracked people trying to enter multiple times per day.

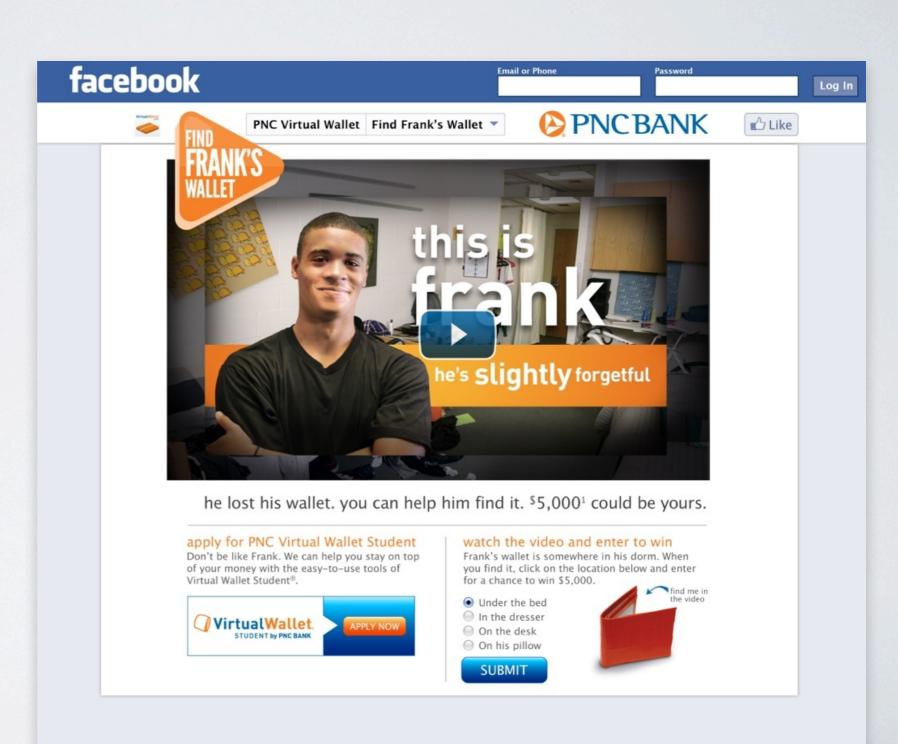

### **SOME RESULTS (EVENTS)**

| Top Events     |   | Event Action                      | Total Events | % Total Events |
|----------------|---|-----------------------------------|--------------|----------------|
| Event Category |   | 1. Press                          | 779          | 31.40%         |
| Event Action   | + | 2. Gave Email Address and Entered | 722          | 29.10%         |
| Event Label    |   | 3. AnsweredCorrect                | 677          | 27.29%         |
|                |   | 4. VideoPressed                   | 206          | 8.30%          |
|                |   | 5. AnsweredIncorrect              | 52           | 2.10%          |
|                |   | 6. TriedMultipleEntriesPerDay     | 23           | 0.93%          |
|                |   | 7. ApplyBtnPressed                | 22           | 0.89%          |

### IN SUMMATION

You can do very little work and get a lot of information.

You can do a LITTLE more work and get a LOT more information.

Analytics are more useful if you react to the data.

### THANK YOU!

# QUESTIONS?

bpritchard@garrisonhughes.com www.garrisonhughes.com